# Tutorial for authors

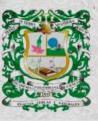

ISSN 0370-3908 eISSN 2382-4980

REVISTA DE LA ACADEMIA COLOMBIANA de Ciencias Exactas, Físicas y Naturales

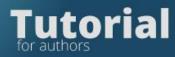

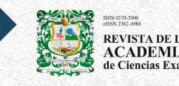

REVISTA DE LA ACADEMIA COLOMBIANA de Ciencias Exactas, Físicas y Naturales

# **Tutorial for authors**

Enter the Magazine platform

| English •    |          | The second second secon | A DE LA<br>DEMIA COLOMBIANA<br>ias Exactas, Físicas y Naturales | D01; https://d | oi.org/10.18257/18sn.0370-3908 Regi | ster Login |
|--------------|----------|----------------------------------------------------------------------------------------------------|-----------------------------------------------------------------|----------------|-------------------------------------|------------|
| Online first | Archives | Announcements                                                                                                    | Submissions 👻                                                   | Indexing       | About 👻                             | Search     |
|              |          |                                                                                                    | Login                                                           |                |                                     |            |
|              |          | Username *                                                                                                    |                                                                 |                |                                     |            |
|              |          | Password *                                                                                                    |                                                                 |                |                                     |            |
|              |          |                                                                                                    | Keep me logged in                                               |                |                                     |            |
|              |          |                                                                                                    | Login                                                           |                |                                     |            |
|              |          | No acc                                                                                                    | count?                                                          |                |                                     |            |

If you do not have a username and password, please register on the magazine's platform

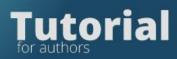

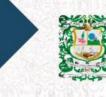

BIN 0370-3900 ABSN 2302-990 REVISTA DE LA ACADEMIA COLOMBIANA de Ciencias Exactas, Físicas y Naturales

| Image: Description of the sector of the sector |               | Register                          |
|----------------------------------------------------------------------------------------------------|---------------|-----------------------------------|
| What is ORCID? PROFILE LOGIN Given Name * Email * Family Name Username *                                                                                                    |               | D Create or Connect your ORCID iD |
| Family Name Username *                                                                                                    |               |                                   |
|                                                                                                    | Given Name *  | Email *                           |
|                                                                                                    | Family Name   |                                   |
| Affiliation * Password *                                                                                                    | Affiliation * |                                   |
| Country * Repeat password *                                                                                                    | Country *     | Repeat password *                 |

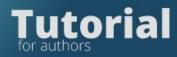

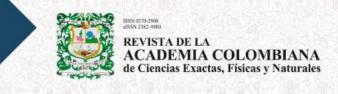

Login with the username and password generated by the platform

|                | Login             |  |
|----------------|-------------------|--|
|                |                   |  |
| Username *     |                   |  |
| ptenjovillalba |                   |  |
|                |                   |  |
| Password *     |                   |  |
|                |                   |  |
|                | Keep me logged in |  |
|                | Login             |  |
|                | No account?       |  |
|                |                   |  |

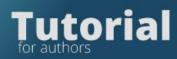

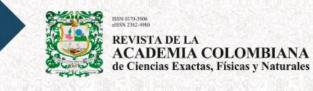

## Click on the New Submission tab

| missi  | ons                                               |                                                            |                                                    |
|--------|---------------------------------------------------|------------------------------------------------------------|----------------------------------------------------|
| y Queu | e (1)                                             |                                                            | () Help                                            |
| Му     | Assigned                                          | <b>Q</b> Search                                            | <b>T</b> Filters New Submission                    |
| 1574   | Review Assignment                                 |                                                            |                                                    |
|        | Proof text                                        |                                                            | <ul> <li>Review Submitted</li> <li>View</li> </ul> |
|        | You have been assigned an editorial role for this | submission. Would you like to access the Editorial workflo | ow?                                                |

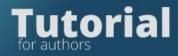

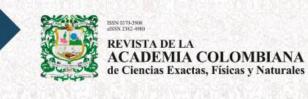

Fill out the forms requested by the platform in the five steps of submission.

| 2. Upload Submission           | 3. Enter Metadata                                                                       | 4. Confirmation                                                                                                    | 5. Next Steps                                                                                                    |
|--------------------------------|-----------------------------------------------------------------------------------------|----------------------------------------------------------------------------------------------------|----------------------------------------------------------------------------------------------------|
| sion Language                  |                                                                                         |                                                                                                    |                                                                                                    |
|                                |                                                                                         | ~                                                                                                    |                                                                                                    |
| ons in several languages are   | accepted. Choose the prin                                                               | nary                                                                                                    |                                                                                                    |
| -                              |                                                                                         | ~                                                                                                    |                                                                                                    |
| nust be submitted to one of th | he journal's sections. *                                                                |                                                                                                    |                                                                                                    |
| Policy                         |                                                                                         |                                                                                                    |                                                                                                    |
| nal publishes original scient  | tific articles in Physical So                                                           | ciences                                                                                                    |                                                                                                    |
|                                |                                                                                         |                                                                                                    |                                                                                                    |
|                                | e of the submission from the<br>Instances<br>Thust be submitted to one of the<br>Policy | ons in several languages are accepted. Choose the prin<br>e of the submission from the pulldown above. *<br>I<br>I Sciences<br>hust be submitted to one of the journal's sections. * | ons in several languages are accepted. Choose the primary e of the submission from the pulldown above. * Il Sciences  nust be submitted to one of the journal's sections. * |

In the Home tab you must select the Language, the Section Read and mark all Submission Requirements items

#### Submission Requirements

You must read and acknowledge that you've completed the requirements below before proceeding.

- Detailed checklist for manuscript submission
- Typology of articles published in the Journal
- Indications to the authors
- Submission and presentation of the manuscript
- Manuscript structure
- Additional information

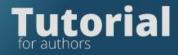

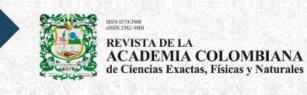

Complete the following:

Yes, I agree to abide by the terms of the copyright statement.

Yes, I agree to have my data collected and stored according to the privacy statement.

When finished, you must mark the acceptance of the copyright statement and click Save and continue

Save and continue

On the Upload Submission tab

|       | 2. Upload Submission | 3. Enter Metadata           | 4. Confirmation        | 5. Next Steps                 |                   |         |
|-------|----------------------|-----------------------------|------------------------|-------------------------------|-------------------|---------|
|       |                      |                             |                        |                               |                   |         |
| Files |                      |                             |                        |                               | 1                 | dd File |
|       | Upload               | any files the editorial tea | m will need to evaluat | te your submission. <u>Up</u> | load File         |         |
|       |                      |                             |                        |                               |                   |         |
|       |                      |                             |                        |                               | Save and continue | Cance   |

September 2021

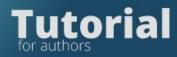

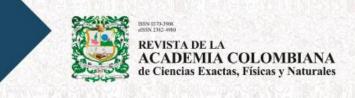

Upload the files corresponding to the shipment by clicking on Add file

| Start | 2. Upload Submission      | 3. Enter Metadata | 4. Confirmation | 5. Next Steps |                      |      |          |
|-------|---------------------------|-------------------|-----------------|---------------|----------------------|------|----------|
| Files | ;                         |                   |                 |               |                      | [    | Add File |
| 🕅 ca  | arta-de-sometimiento.docx |                   |                 | Review        | vers response letter | Edit | Remove   |
| 1     | 130-figura-1.tif          |                   |                 |               | Figures              | Edit | Remove   |
|       | rueba-de-texto.docx       |                   |                 |               | Article Text         | Edit | Remove   |

## On the Enter metadata tab

|                  | Q      | Title *                 |        |    |     |   |
|------------------|--------|-------------------------|--------|----|-----|---|
| Examples: A, The | V      |                         |        |    |     |   |
| Subtitle         |        |                         |        |    |     |   |
|                  |        |                         |        |    |     | ( |
| Abstract *       |        |                         |        |    |     |   |
| Ъ 🛱 В .          | 7 ⊻ ⋮Ξ | $\Xi \times^2 \times_2$ | 8 % () | 23 | ≚ ± |   |
|                  |        |                         |        |    |     |   |
|                  |        |                         |        |    |     |   |

September 2021

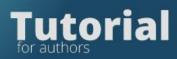

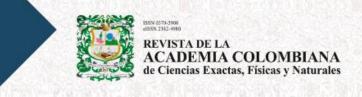

The step to add the metadata of the manuscript and the information of the authors and collaborators will be displayed.

In Add Contributor, the information of each of the authors must be filled out:

- Name
- Surnames
- Affiliation
- Country
- Email

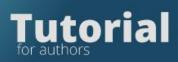

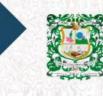

BSS 0170-3988 BSS 2302-4980 REVISTA DE LA ACADEMIA COLOMBIANA de Ciencias Exactas, Físicas y Naturales

|                      |              |                               | Q          |           |         |           |         |                        | 0   |
|----------------------|--------------|-------------------------------|------------|-----------|---------|-----------|---------|------------------------|-----|
| iiven Name *         |              |                               |            | Famil     | / Name  |           |         |                        |     |
| low do you prefer to | be addressed | d? Salutatio                  | ns, middle | e names   | and suf | fixes can | be adde | d here if you would li | ke. |
|                      |              |                               |            |           |         |           | ٢       |                        |     |
| referred Public Name |              |                               |            |           |         |           |         |                        |     |
| ontact               |              |                               |            |           |         |           |         |                        |     |
| ontact               |              |                               |            |           |         |           |         |                        |     |
| mail *               |              |                               |            |           |         |           |         |                        |     |
|                      |              |                               |            |           |         |           |         |                        |     |
| Country              |              |                               |            |           |         |           |         |                        |     |
| ountry *             |              |                               |            | ~         |         |           |         |                        |     |
|                      |              |                               |            |           |         |           |         |                        |     |
| Jser Details         |              |                               |            |           |         |           |         |                        |     |
|                      | ORCII        | elow to req<br>D <i>iD</i>    | uest auth  | enticated | I ORCIE | ) iD      |         |                        |     |
| lomepage URL         |              |                               |            |           |         |           |         |                        |     |
|                      |              |                               |            |           |         |           | Q       |                        |     |
| ffiliation           |              |                               |            |           |         |           | · ·     |                        |     |
|                      |              |                               |            |           |         |           |         |                        |     |
| 🗅 🛱 B I              | <b>₩</b>     | × <sup>z</sup> × <sub>z</sub> | 8 8        |           |         | ±۵        |         |                        | Q   |
|                      |              |                               |            |           |         |           |         |                        |     |

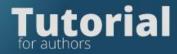

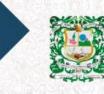

REVISTA DE LA ACADEMIA COLOMBIANA de Ciencias Exactas, Físicas y Naturales

Select the author in the Collaborator role and if he is a corresponding author, click Main Contact

#### Contributor's role \*

- Author
- Translator
- Principal contact for editorial correspondence.
- ✓ Include this contributor in browse lists?

If the author has ORCID select to receive mail and link ID

### ORCID

ORCID iD not authenticated! Please request authentication from the contributor.

- Send e-mail to request ORCID authorization from contributor
- Delete ORCID iD and access token!

In Confirmation of, you will be asked to validate that all the files and information entered is correct

| Submit ar | n Article                   |                         |                        |                            |                        |         |
|-----------|-----------------------------|-------------------------|------------------------|----------------------------|------------------------|---------|
| 1. Start  | 2. Upload Submission        | 3. Enter Metadata       | 4. Confirmation        | 5. Next Steps              |                        |         |
| Your su   | omission has been uploaded  | and is ready to be sent | You may go back to rea | view and adjust any of the | information you have   | entered |
|           | ontinuing. When you are rea |                         | , ,                    | new and adjust any of the  | e information you have | entered |
|           |                             |                         |                        |                            | Finish Submission      | Cancel  |
|           |                             |                         |                        |                            |                        |         |

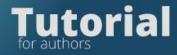

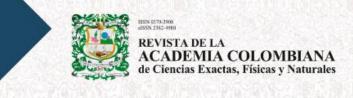

If you are ready you must click Finish Submission

# **Finish Submission**

You can go back to any of the previous steps if you wish.

The shipment has been made. An automatic email will be sent with the necessary data. You can also check it by entering the platform and reviewing the shipments

| Submit aı  | n Article                      |                         |                     |                    |                        |              |
|------------|--------------------------------|-------------------------|---------------------|--------------------|------------------------|--------------|
| 1. Start   | 2. Upload Submission           | 3. Enter Metadata       | 4. Confirmation     | 5. Next Steps      |                        |              |
|            |                                |                         |                     |                    |                        |              |
| Subi       | mission complet                | te                      |                     |                    |                        |              |
| Thank      | you for your interest in p     | oublishing with Revista | a de la Academia Co | olombiana de Cie   | ncias Exactas, Físicas | y Naturales. |
| What       | Happens Next?                  |                         |                     |                    |                        |              |
| The jou    | urnal has been notified of     | f your submission, and  | d you've been ema   | iled a confirmatio | on for your records. C | Ince the     |
| editor     | has reviewed the submis        | sion, they will contact | you.                |                    |                        |              |
| For not    | w, you can:                    |                         |                     |                    |                        |              |
| • <u>R</u> | eview this submission          |                         |                     |                    |                        |              |
| • <u>C</u> | reate a new submission         |                         |                     |                    |                        |              |
| • <u>R</u> | <u>eturn to your dashboard</u> |                         |                     |                    |                        |              |
|            |                                |                         |                     |                    |                        |              |
|            |                                |                         |                     |                    |                        |              |